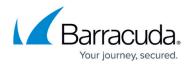

# **Overview**

https://campus.barracuda.com/doc/2490435/

The Barracuda Message Archiver is a complete and affordable email archiving solution designed for optimizing email storage, meeting regulatory compliance and e-discovery requirements, and providing anytime/anywhere access to old emails. The Barracuda Message Archiver integrates with all standards-based email servers and provides powerful search, retrieval, and export capabilities for administrators, auditors, and end-users.

Message Archiver models (excluding model 150) provide <u>RAID storage</u> to protect against physical drive failure. However, other environmental or catastrophic issues may occur that the built-in RAID redundancy cannot protect against. For this reason, Barracuda Networks strongly recommends that the Barracuda Message Archiver administrator make use of the available mechanisms to back up the email data to an external location. See <u>Storage Backup</u> for more information.

# Where to Start

The selected deployment mode is dependent on the email server configuration that currently exists at your site as well as the number of domains that are to be archived.

If you are deploying the Barracuda Message Archiver with <u>Email Gateway Defense</u>, relaying archived mail through Email Gateway Defense can result in mail being blocked for a variety of reasons including rate limits, spam, scoring, or content. To avoid this, you must archive mail directly to your archiving appliance or service and not through Email Gateway Defense. This can be accomplished by configuring a secondary connector on most hosted services and Microsoft Exchange. For details, see <u>Deployment Options</u>.

If you need additional direction, contact <u>Barracuda Networks Technical Support</u>.

#### **Physical Appliance**

- Barracuda Message Archiver Quick Start Guide
- <u>Configure via Setup Wizard</u>
- <u>Configure Manually</u>

#### **Virtual Appliance**

<u>Barracuda Message Archiver Virtual Deployment Guide</u>

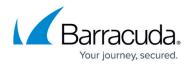

#### Public Cloud Hosted Virtual Appliance

Public Cloud Hosting Deployment Options

### **Accounts and Roles**

- Accounts, Roles, and Email Aliases
- <u>Auditor Role Documentation</u>
- <u>User Role Documentation</u>

### **Evaluation Guide**

Use the <u>30-Day Evaluation Guide</u> as a sample road map for setting up and testing the Barracuda Message Archiver in your organization's environment.

## **Key Features**

- Import Historical Data Archive any existing (stored) items that were either stored on your email server prior to setting up the Barracuda Message Archiver or stored in .pst files.
- <u>Search Archived Content</u> Basic Search allows you to search archived content based on a word or phrase across all messages accessible by your account. Advanced Search allows you to run a complex search query based on multiple criteria; note that you can save queries for future use.
- <u>Federated Search</u> Configure search across multiple Barracuda Message Archivers and Barracuda Cloud.
- <u>Cloud Storage</u> Mirror data from the Barracuda Message Archiver to Barracuda Cloud.
- <u>Retention Policies</u> Set the maximum age of an archived message before it is permanently purged from the archive.
- <u>Define Policies and Policy Alerts</u> In addition to built-in policy definitions, customize policies based on Saved Search criteria, and set up email notifications that are sent out when an incoming message that meets the policy criteria is detected.
- Exchange Stubbing Enable stubbing to store attachments on the Barracuda Message Archiver rather than on the mail server itself to greatly increase the storage capacity of the mail server.
- Litigation Holds (*auditor role only*) Define litigation holds to prevent messages that meet specific criteria from being removed from the Barracuda Message Archiver.
- <u>Barracuda Archive Search for Outlook</u> Synchronize archived folders with Microsoft Outlook, search for archived messages and other Outlook data, view and interact with your archived Outlook items, access stubbed attachments, and archive messages.
- <u>Manage User Access</u> Manage user access to tools and add-ins, select whether to require login to view mail, and automatically terminate client sessions.

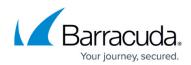

## **How-To Videos**

- User Access
- Search Using ANDs and ORs
- Search Using Keyword Expressions
- <u>Configure Microsoft 365 Journaling</u>
- Barracuda Archive Search for Outlook

### **Release Notes**

<u>What's New in Barracuda Message Archiver</u>

### **Integration with External Systems and Services - Security Considerations**

Barracuda Message Archiver integrates with other systems and services in your environment, like your authorization server and email system. Barracuda Networks recommends creating separate service accounts for these integration points, rather than personal accounts, and then using the principle of least privilege. This integration strategy is part of an overall security policy. For more information, see <u>Security for Integrating with Other Systems - Best Practices</u>.

# Barracuda Message Archiver

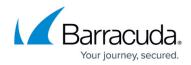

© Barracuda Networks Inc., 2024 The information contained within this document is confidential and proprietary to Barracuda Networks Inc. No portion of this document may be copied, distributed, publicized or used for other than internal documentary purposes without the written consent of an official representative of Barracuda Networks Inc. All specifications are subject to change without notice. Barracuda Networks Inc. assumes no responsibility for any inaccuracies in this document. Barracuda Networks Inc. reserves the right to change, modify, transfer, or otherwise revise this publication without notice.